## Så här skapar du ett användarkonto i Bidragsportalen

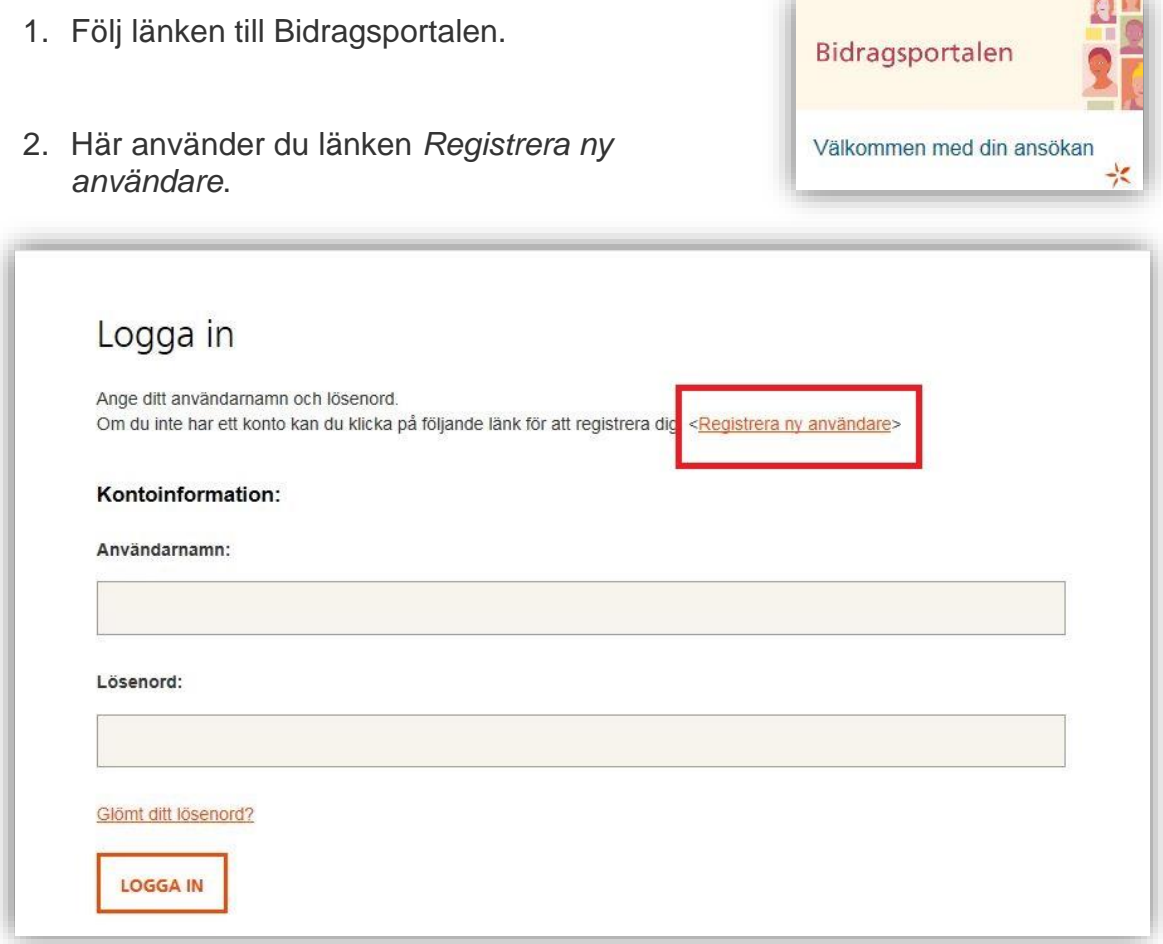

*3.* Nu kommer du till sidan *Skapa ett nytt konto* och en rullmeny med ärendetyper. Välj *Produktionsstöd för nya läromedel.*

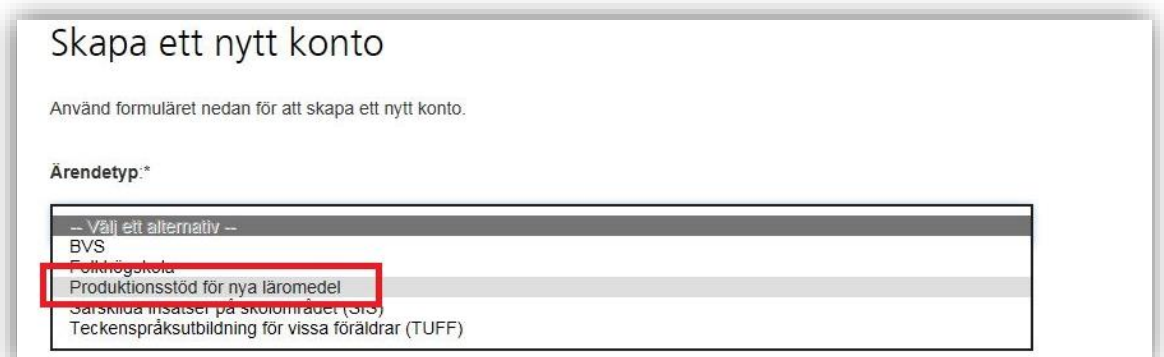

4. Fyll i kontoinformationen. Här är det viktigt att veta att *användarnamnet* inte måste vara ditt namn. Om du har ett vanligt namn kan det vara så att någon med samma namn redan har registrerat det som användarnamn. Bidragsportalen hanterar alla myndighetens bidrag så det är många som använder systemet.

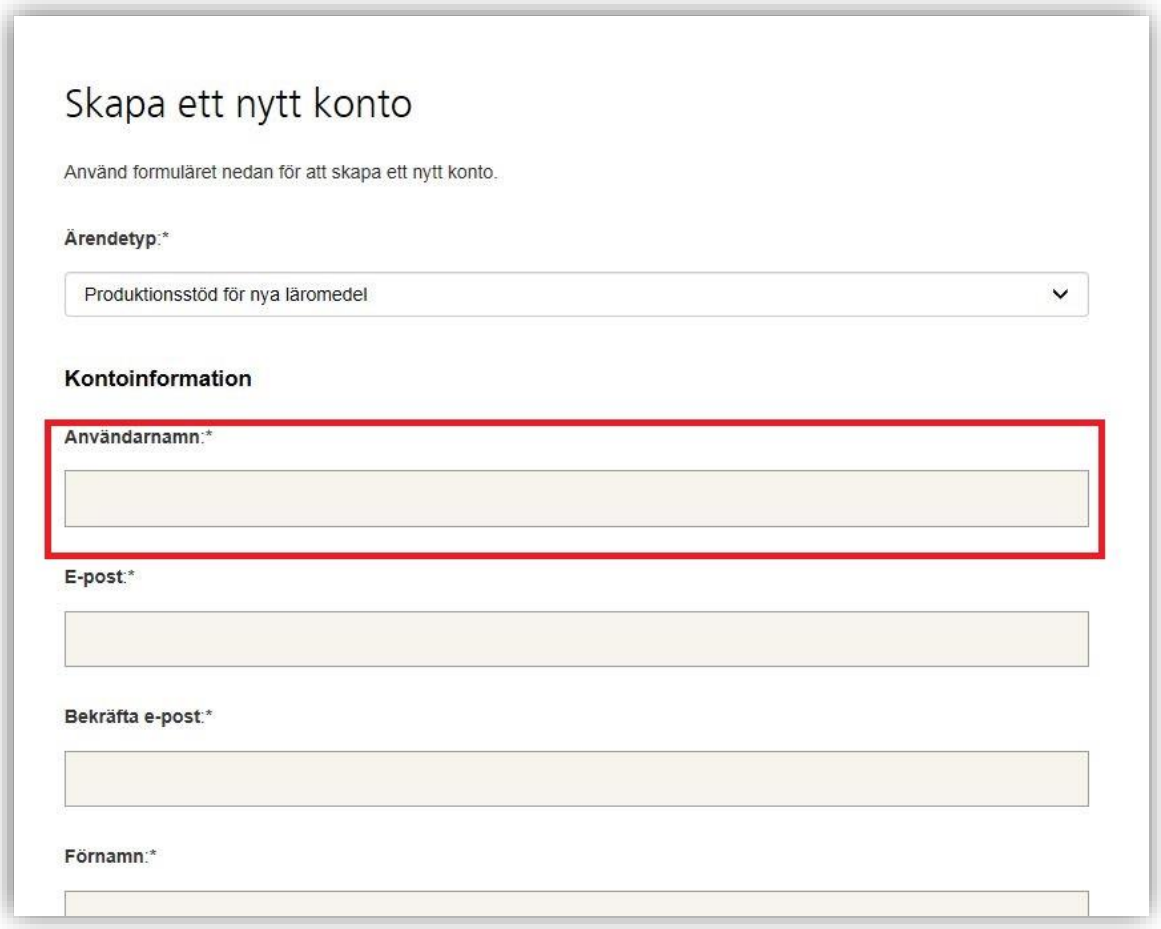

5. Ange vilken roll du har: administratör eller firmatecknare. Om du inte är firmatecknare på förlaget fyller du i administratör.

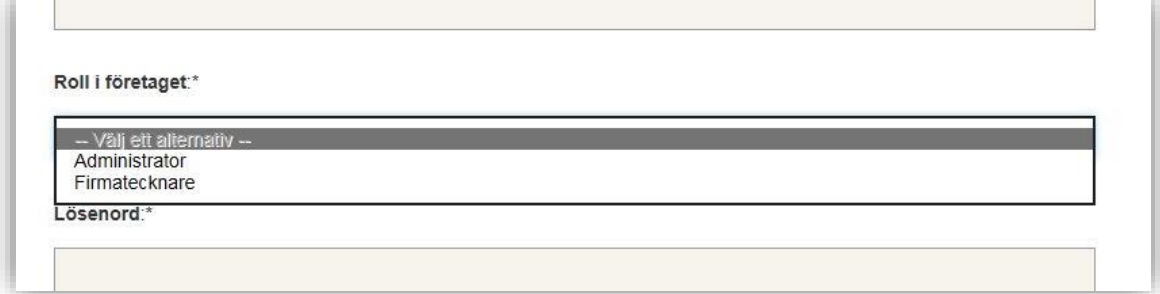

6. När du är klar skickar du iväg formuläret genom att trycka på knappen *Skapa användarkonto* längst ner på sidan.

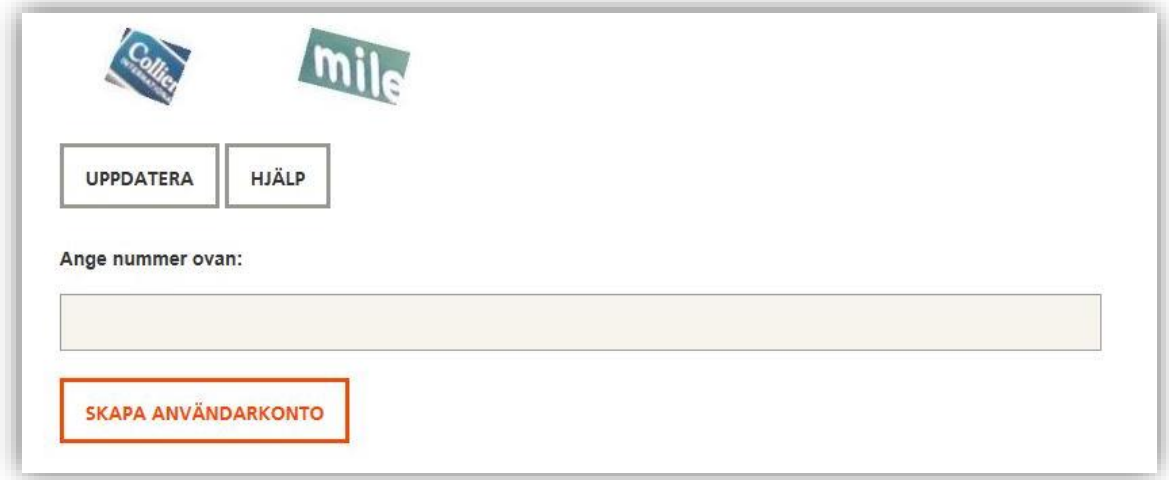

- 7. Din ansökan om konto är nu registrerad och kommer att granskas för godkännande.
- 8. Bekräftelse med e-post kommer inom en till två arbetsdagar och det är då möjligt att logga in och göra ansökningar.
- 9. Är du firmatecknare får du även signeringskoden med e-postbekräftelsen. Signeringskoden använder du när du ska skicka in ansökningar.
- 10.Bra att veta:

- Lösenordet du väljer skickas inte med i bekräftelsen, därför är det viktigt att du kommer ihåg det när du registrerar dig.

- Flera personer hos ett och samma förlag kan ansöka om sitt eget konto men alla knyts till samma förlag. Här kan alla se vilka ansökningar som är påbörjade, inskickade eller efter eventuellt beviljande av en ansökan pågående produktionsstödsprojekt.

- Bara firmatecknare får signeringskoden som krävs för att signera och skicka iväg en ansökan.